## 6-3 記述問題の作成

記述問題は,受験者が解答を記述する記述形式の問題タイプです。多肢選択や〇×問題 と同様で,受験者の解答結果に自動で採点する仕組みを備えています。ただし,受験者が 自由に解答を入力可能なため,正しい答えが必ず1つだけになる問題以外では完全に自動 で採点を行うことは難しく,テスト終了後に教員が受験者の解答を確認し,手動で採点を 行うことが必要な場合があります。

1 問題作成の流れ

記述問題は以下の手順で作成します。個別の設定は次ページ以降を参照ください。

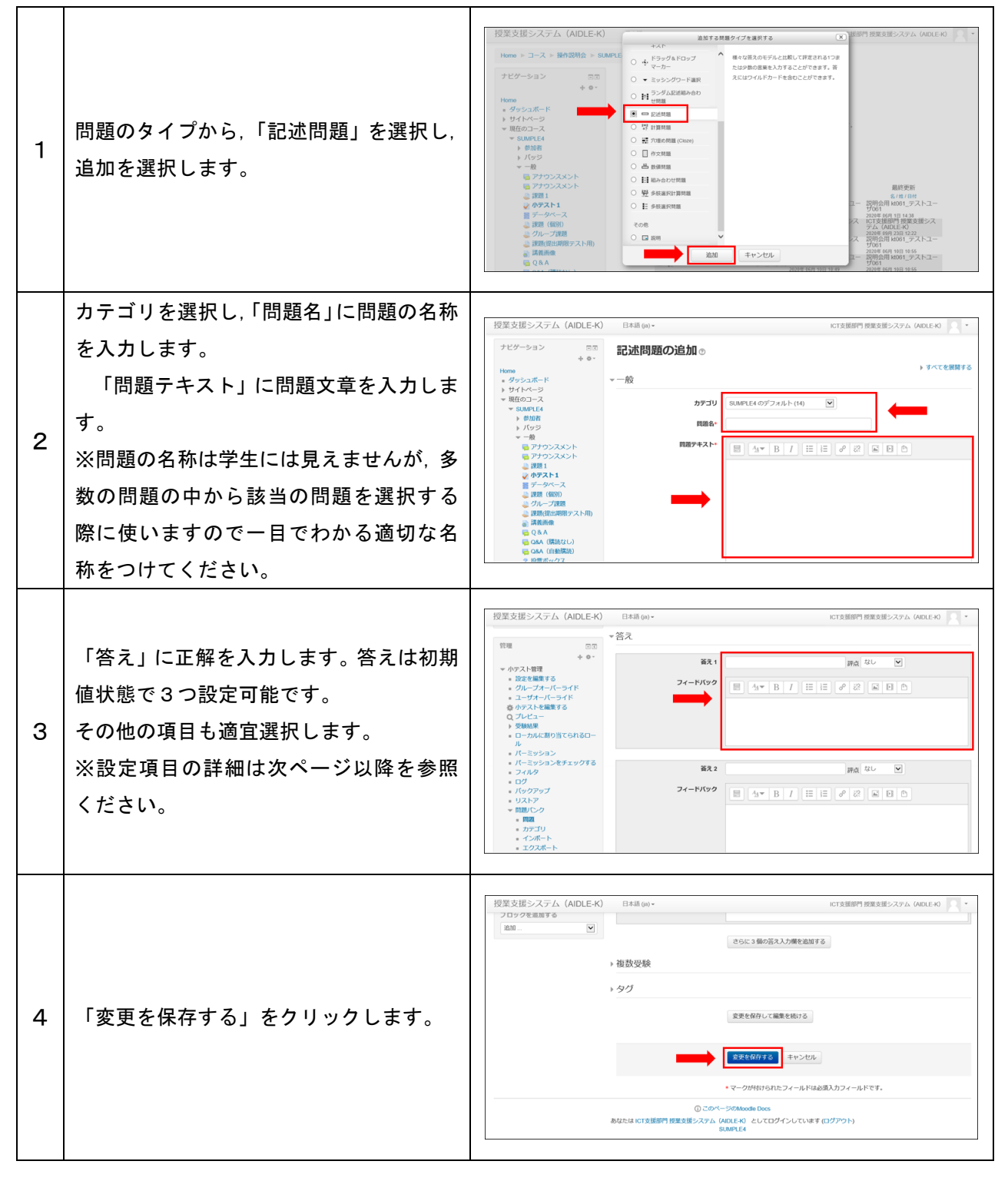

## 2 各種設定をする

小テストの各種設定ができます。

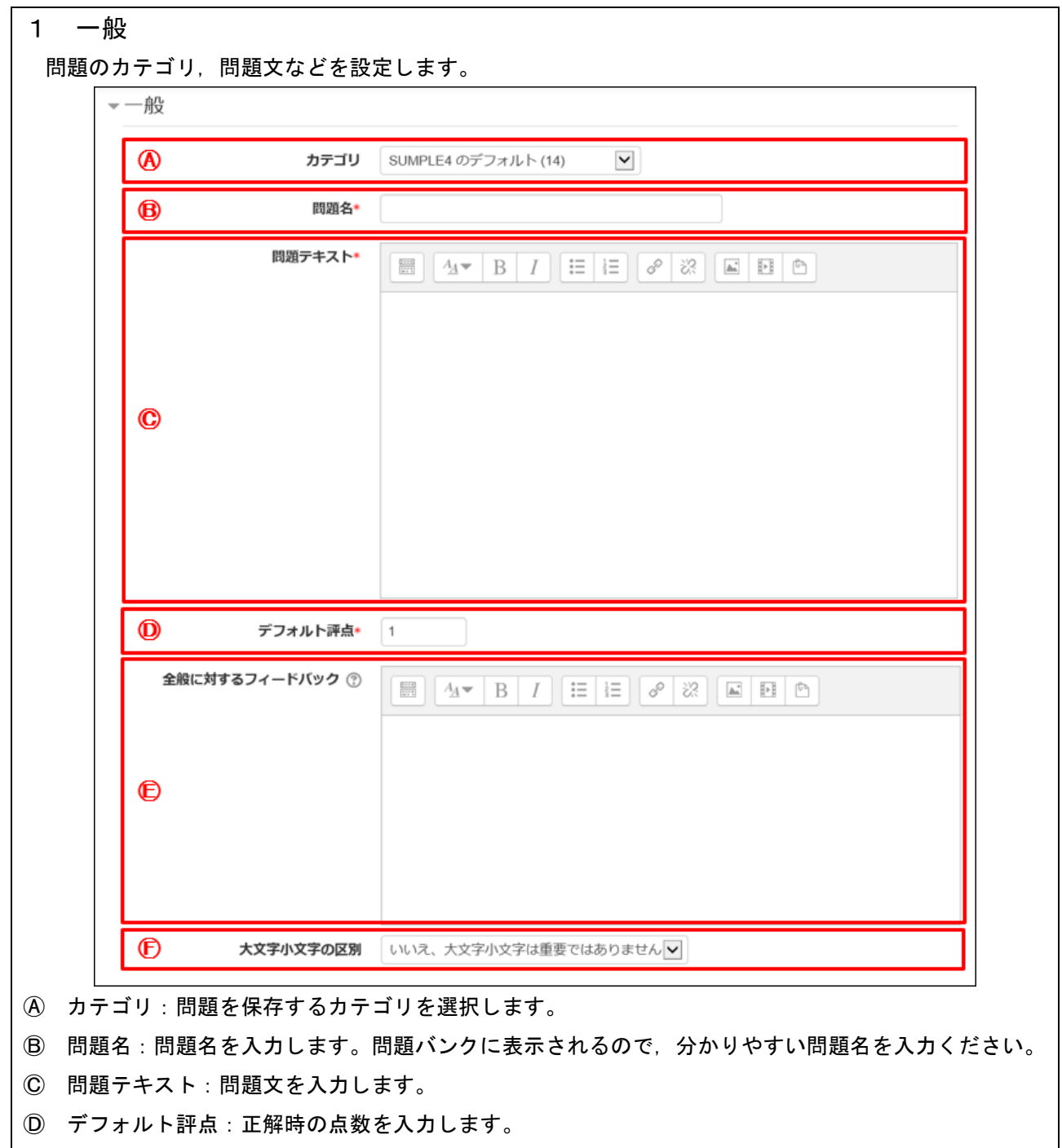

- Ⓔ 全般に関するフィードバック:受験者に表示するフィードバックを表示します。 ※ すべての受験者に同じメッセージが表示されます。問題に対する解説等を入力できます。
- Ⓕ 大文字小文字の区別:解答の大文字小文字を区別するかどうかを選択します。 ※ 設定した答えが"AIDLE"で大文字小文字を区別しない場合は、"AIDLE""Aidle""aidle"すべて の答えが正解になります。

2 答え 受験時の表示される選択肢を設定します。 ▼答え  $\circledR$ 答え1 評点なし  $\vee$   $\bullet$ フィードバック  $\mathbb{E} \left[ \left| \left| \Delta \mathbf{v} \right| \right| \mathbf{B} \right] |I \right] \left[ \mathbb{E} \left| \left| \mathbb{E} \right| \right] \right] \mathscr{D} \left[ \mathbb{E} \left| \mathbf{E} \right| \mathbf{B} \right]$  $\odot$  $\mathbf 0$ さらに3個の答え入力欄を追加する

Ⓐ 答え:問題の答えを入力します。初期状態で3つ設定可能です。答えが複数ある場合は,解答1~3 のグループに入力してください。解答の優先順位は「解答1>解答2>解答3>・・・」となります。

- Ⓑ 評点:受験者の解答が,「答え」と同じ場合,「評点のデフォルト値」で設定した点数の何%を評点と して受験者に与えるかを選択します。
- Ⓒ フィードバック:受験者の解答が,「選択肢」と同じ場合に,表示するメッセージを入力します。
- Ⓓ さらに3個の選択肢入力欄を追加する:選択肢を5つ以上定義する場合,クリックして追加します。